# **PALEO-KTUEEL** R

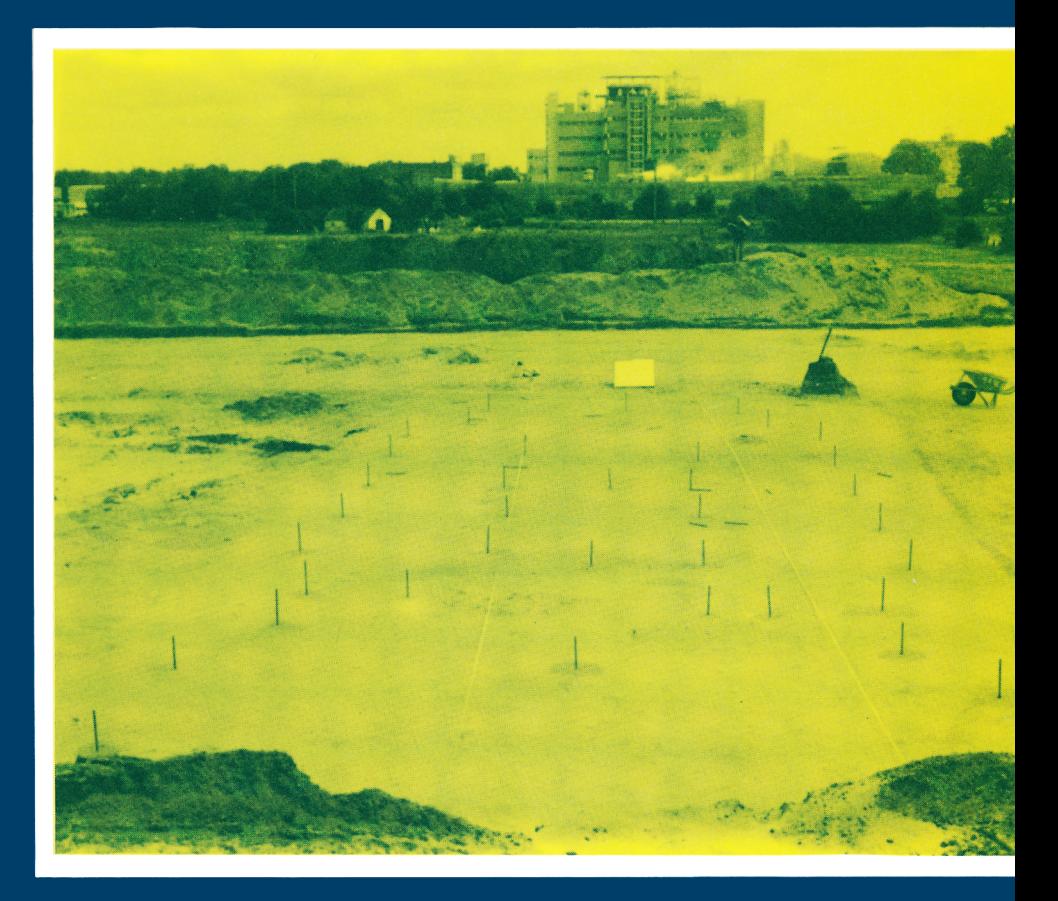

Auteursrechten voorbehouden Copyright 1994, Archeologisch Centrum Groningen, RUG Druk- en bindwerk: Universiteitsdrukkerij, RUG Omslag: opgraving te Noordbarge met de plattegrond van een boerderij uit het eind van de ijzertijd Omslagontwerp: J.M. Smit

Delen van deze uitgave mogen in andere publicaties worden overgenomen mits zij van een duidelijke bronvermelding zijn voorzien Inlichtingen: ACG, Poststraat 6, 97 12 ER Groningen

ISBN 90 367 0420 O

# PALEO-AKTUEEL

5

redactie

Mette Bierma Otto H. Harsema

Archeologisch Centrum

Groningen, 1994

In deze aflevering: Albanie, Duitsland, Griekenland, Indonesie, Italie, Nederland, Spanje en Tunesie.

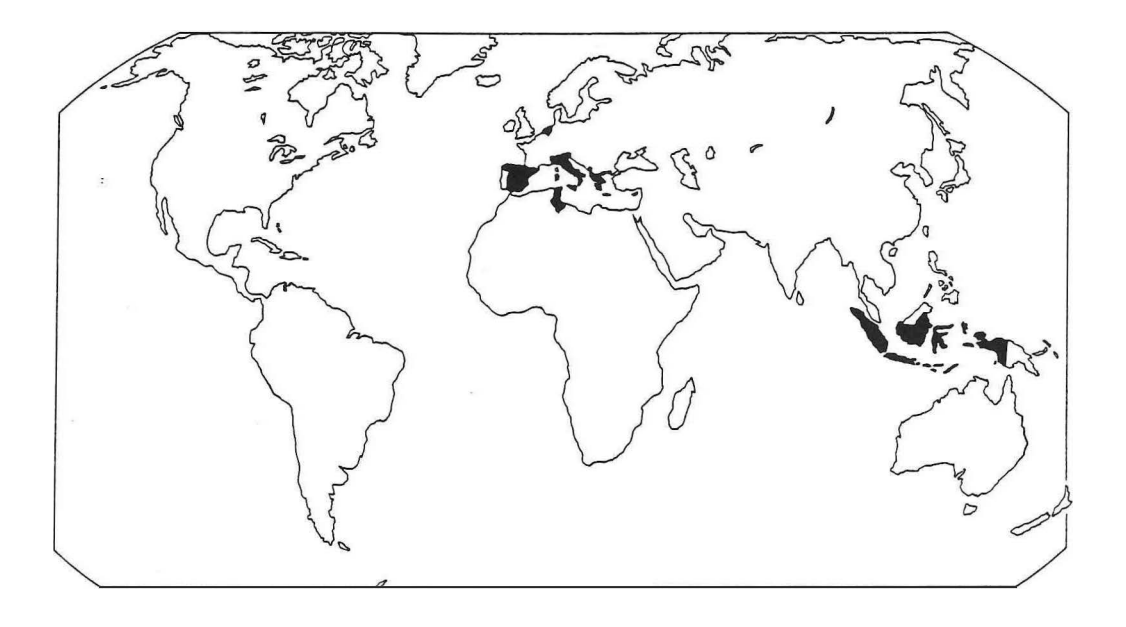

In deze aflevering uit Noord-Nederland en Noord-Duitsland:

1. Wijnaldum; 2. Lions; 3. Oudega; 4. Akmarijp; 5. Westeremden; 6. Heveskes; 7. Emden; 8. Groningen; 9. Slochteen; 10. Wildervank; 11. Ballo; 12. Gieten; 13. Exlo; 14. Noordbarge.

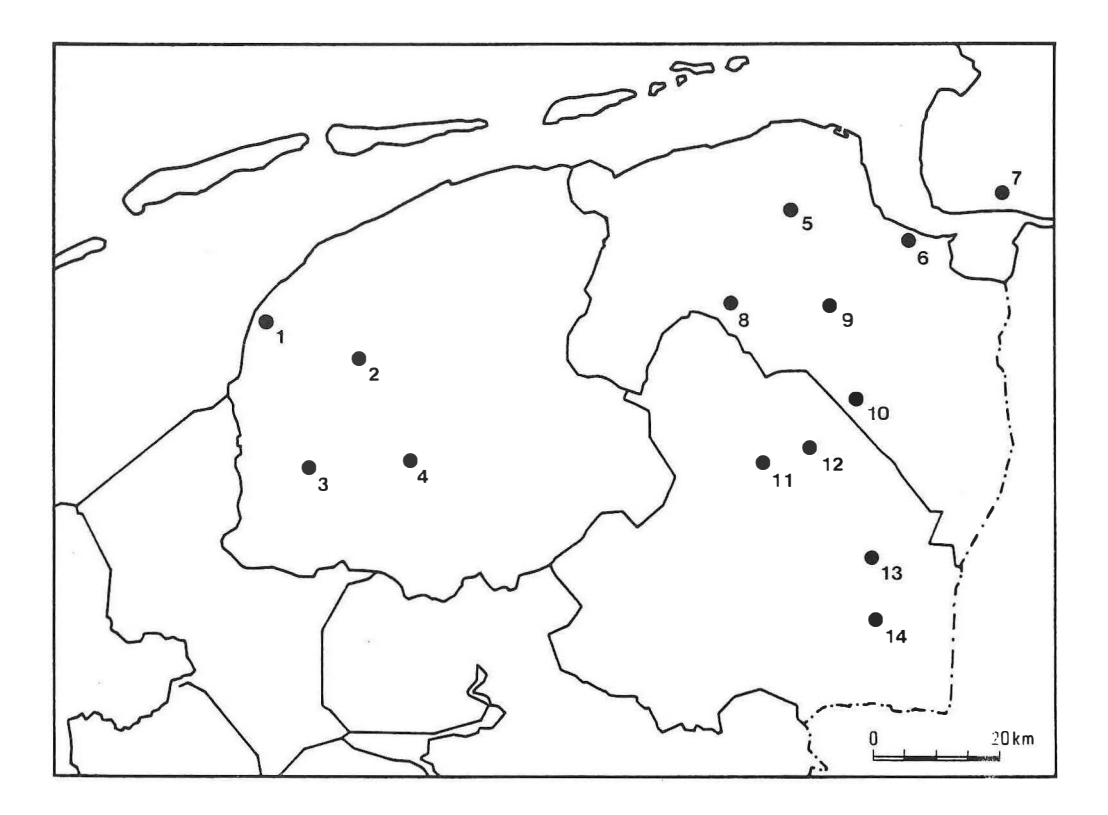

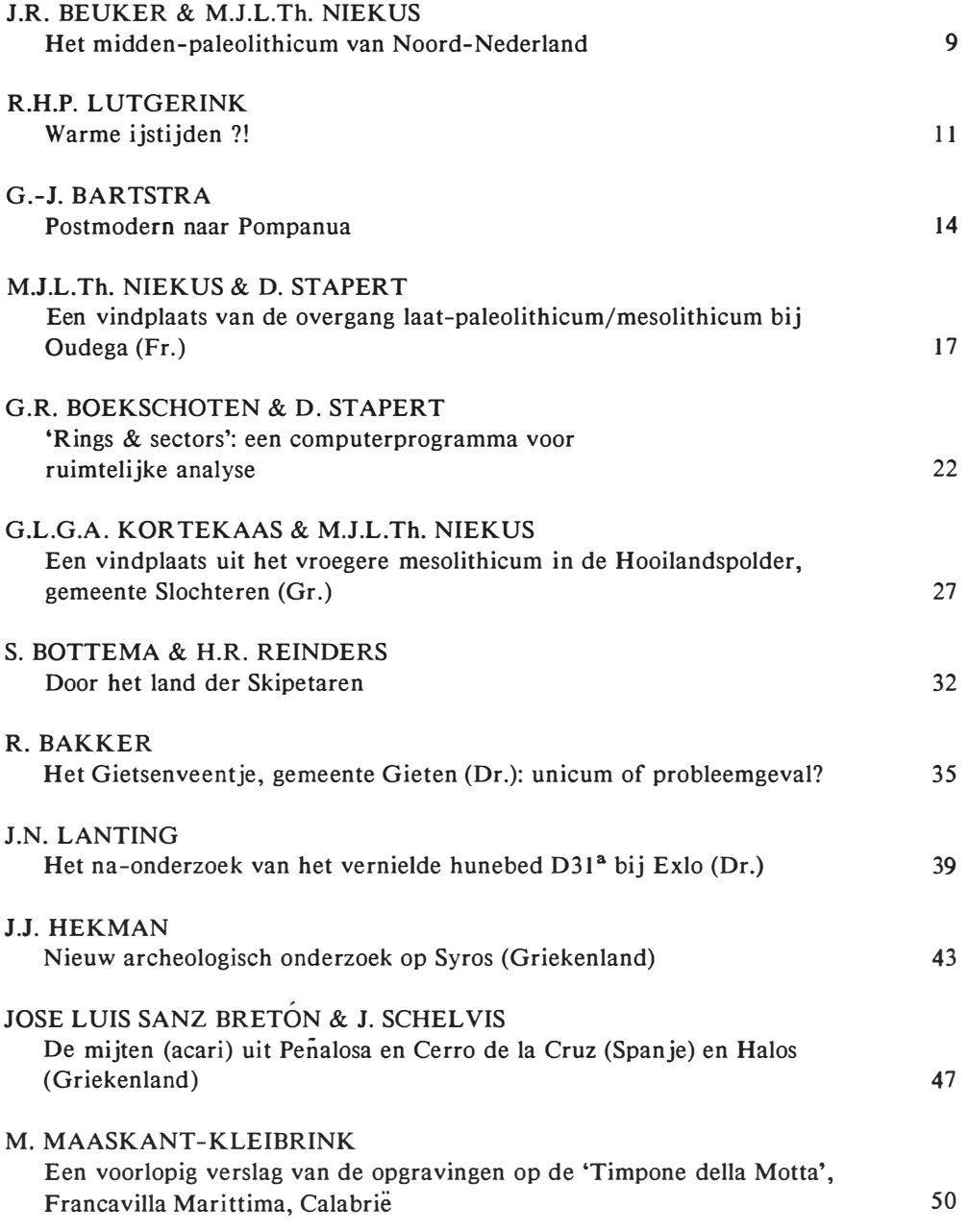

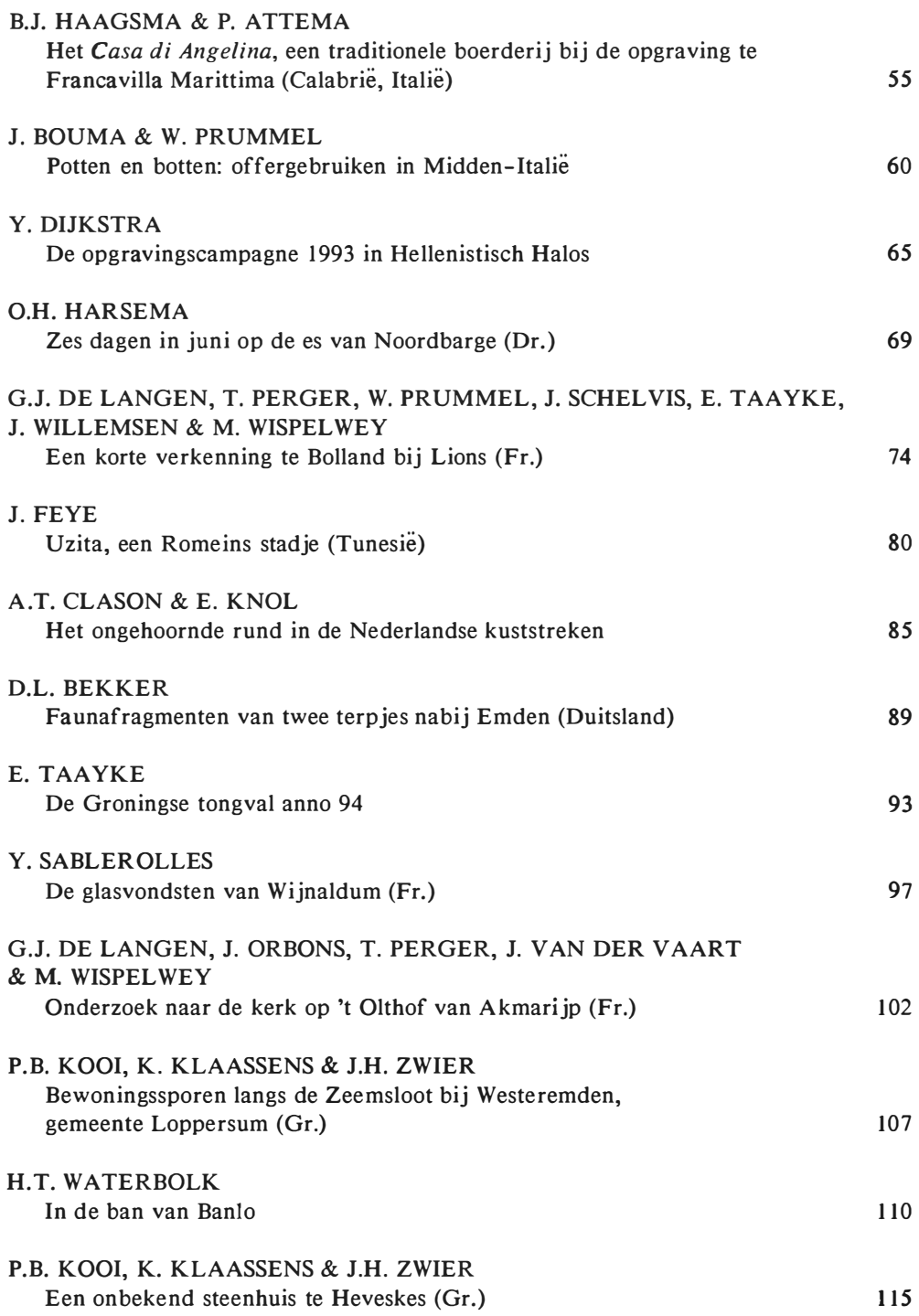

7

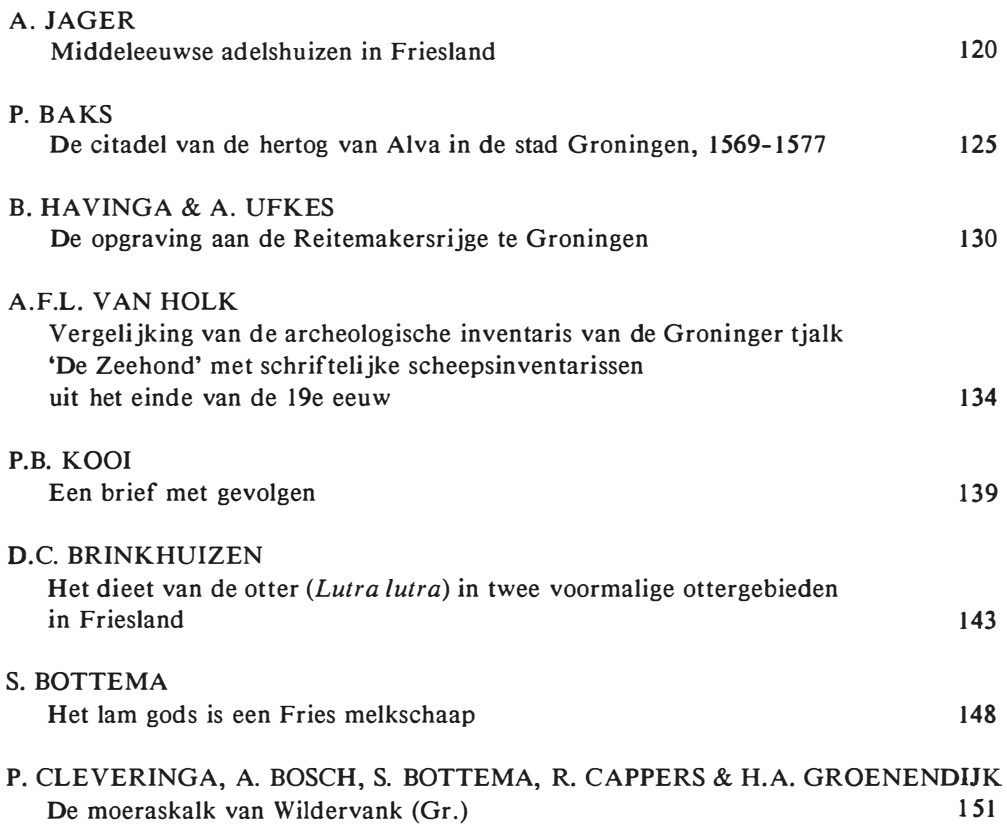

# 'RINGS & SECTORS': EEN COMPUTERPROGRAMMA VOOR RUIMTELIJKE ANALYSE

Gijsbert R. Boekschoten en Dick Stapert

#### De ring- en sectormethode

De ring- en sectormethode is een eenvoudige methode voor het analyseren van ruimtelijke patronen op vindplaatsniveau. Ze is met name geschikt voor vindplaatsen waarbij de globale ruimtelijke structuur gekarakteriseerd wordt door een centrale haard. Rond het middelpunt van de haard wordt een systeem van ringen en sectoren (taartpunten) gelegd, en de frequenties van de artefacten in de ringen en sectoren worden per type geteld. De ring- en sectorbenaderingen zijn in principe onafhankelijk van elkaar, maar vooral de combinatie ervan kan tot interessante inzichten leiden. In de meeste gevallen zijn ringen van 0,5 m breed en een aantal van 8 sectoren adequaat. In principe is de ring- en sectormethode geschikt voor alle soorten materiaal. De methode werd besproken in het proefschrift van de tweede auteur (Stapert, 1 992), en toegepast op de vuurstenen artefacten van enkele tientallen paleolithische en mesolithische sites in Europa.

Het idee achter de methode is dat de haard een brandpunt was in het dagelijks leven van een groepje mensen. De haard trok allerlei activiteiten aan, en speelde ook een belangrijke rol in het sociaal bestaan. Het verdelen van de ruimte om de haard in ringen en sectoren lijkt daarom een 'natuurlijke' manier om ruimtelijke patronen zichtbaar te maken. Een aantrekkelijk aspect van de methode is het feit dat ze aansluit bij het 'haardmodel' van Binford (1983), dat gebaseerd is op ethnoarcheologische waarnemingen bij de Eskimo's. Binford beschrijft een karakteristiek patroon van drop en toss zones rondom haarden in de open lucht. De ring- en sectormethode maakt het mogelijk om op tamelijk simpele wijze zichtbaar te maken in welke vindplaatshelft de drop zone lag - de zone waarin de mensen meestal zaten en werkten. Bovendien kan de aan- of afwezigheid van toss zones gemakkelijk vastgesteld worden. Zo is bijvoorbeeld het 'centrifugaal effect' - de tendens dat grotere artefacten gedurende de bewoning gemiddeld verder van de haard terecht komen dan kleine dingen, als gevolg van opruimen - te demonstreren door de ringdiagrammen van kleine voorwerpen te vergelijken met die van grote.

De belangrijkste toepassing van de ringen sectormethode betreft de vraag of een haard in een tent lag of in de open lucht. De ringdiagrammen voor de onderzochte vindplaatsen blijken uiteen te vallen in twee groepen: eentoppige en meertoppige. Meertoppige diagrammen zijn karakteristiek voor haarden binnen een tent; eentoppige zijn gebonden aan haarden in de open lucht. Weet je eenmaal of een haard binnen of buiten een woonstructuur lag, dan is vervolgens een hele serie andere onderzoeksvraagstellingen benaderbaar. Een voorbeeld daarvan is het opsporen van eventuele gender patterns.

# Doet en opbouw van het computerprogramma

Hoewel de ring- en sectormethode betrekkelijk eenvoudig is, kan handmatige toepassing in de praktijk tamelijk tijdrovend zijn. Bovendien is het steeds maar meten van bijvoorbeeld de afstand van artefacten tot een haard geestdodend en foutgevoelig. Belangrijk is. verder dat met behulp van een computerprogramma een verdere ontwikkeling en verfijning van de methode mogelijk wordt. Door de plaats van het 'centrum', het aantal sectoren, en de ring-

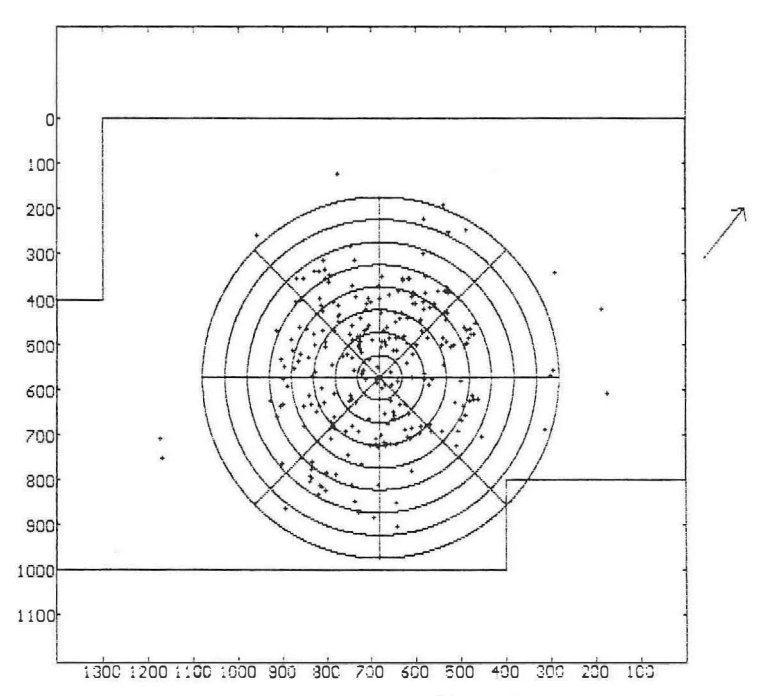

Fig. 1. Oldeholtwolde. Verspreidingskaart van alle werktuigen. Het standaard systeem van 8 sectoren en ringen van 0,5 m breed is aangegeven, in dit geval tot een afstand van 4 m vanaf het centrum van de haard.

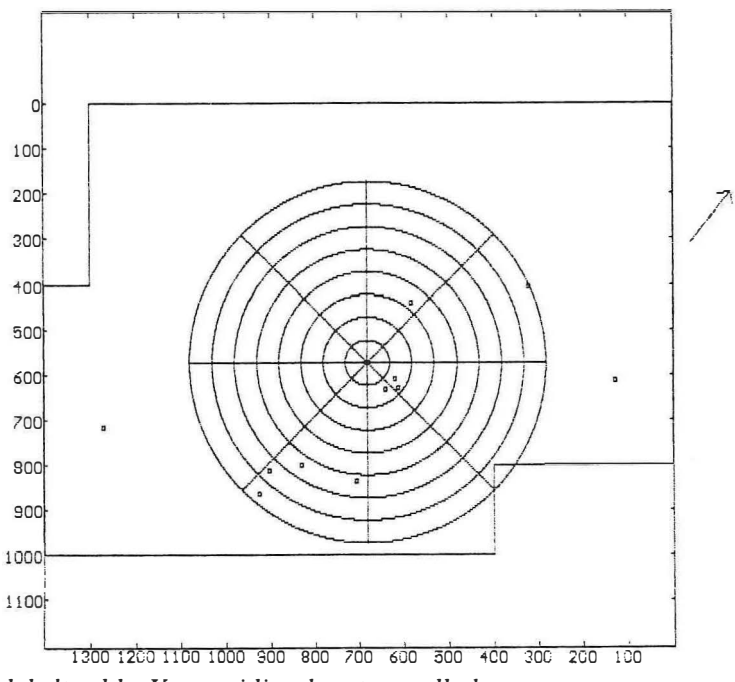

Fig. 2. Oldeholtwolde. Verspreidingskaart van alle kernen.

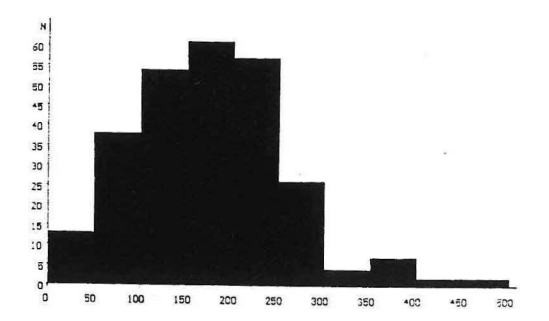

Fig. 3. Oldeholtwolde. Ringdiagram voor alle werktuigen binnen 5 m vanaf het middelpunt van de haard, in klassen van 0,5 m. Op de X-as is O het centrum van de haard.

breedte variabel te maken kan een optimale analyse uitgevoerd worden. Deze mogelijkheid tot 'spelen' behelst geen onfatsoenlij ke manipulatie van de gegevens; het gaat erom de zichtbaarheid van eventuele patronen te vergroten.

De eerste auteur heeft gedurende ongeveer anderhalf jaar gewerkt aan de ontwikkeling van het computerprogramma 'RINGS & SECTORS'. Het programma is geschikt voor IBM-compatibele PC's, die voorzien zijn van een grafisch scherm (bijvoorbeeld Rercules, VGA).

Omwille van het bedieningsgemak is het programma menu-gestuurd. Door middel van de pijltjestoetsen kiest de gebruiker de door hem begeerde opties. Ret programma kent drie niveaus. Op het eerste niveau kan men een bestand openen, en gegevens toevoegen of verwijderen. De gegevens worden opgeslagen in records van een vast formaat, bestaande uit twaalf velden. De belangrijkste zijn: het identificatienummer van het artefact, X- en Y-coordinaten op de kaart, en de technologische, typologische of functionele classificatie. Verder is het mogelijk om eigenschappen als materiaalsoort, wel/niet verbrand, e.d. in te voeren. Voor controledoeleinden is op dit niveau de mogelijkheid aangebracht om het bestand te sorteren.

Als de gegevens zijn ingevoerd komt men via de optie analysis op het tweede niveau. Op het scherm verschijnt een stip-

penkaart met alle ingevoerde artefacten. De belangrijkste opties op dit niveau betreffen de parameters voor de analyse, zoals de plaats van het haardcentrum, de ringbreedte en het aantal sectoren. Met de optie richest half worden de sectoren zo gedraaid dat de eerste helft van het gekozen aantal sectoren de rijkste vindplaatshelft vormt. De positie van de sectoren kan overigens ook met de hand ingesteld worden. Verder is het mogelijk op dit niveau een selectie van het gegevensbestand te maken, bijvoorbeeld alleen de kernen. Vervolgens verschijnt dan een nieuwe verspreidingskaart op het scherm.

Nadat de instellingen voor de analyse zijn gegeven kiest men uit de opties rings, sectors of richest half voor de daadwerkelijke analyse. Riermee komt men op het derde niveau. Het resultaat van de berekeningen wordt weergegeven in een grafiek. Bij analyse van de ringen verschijnt een aaneensluitende staafgrafiek, ook wel histogram genoemd. Deze kan desgewenst omgezet worden in een lijngrafiek. Bij sectoranalyse worden de gegevens standaard weergegeven in een onderbroken staafgrafiek. Om het beeld visueel duide-

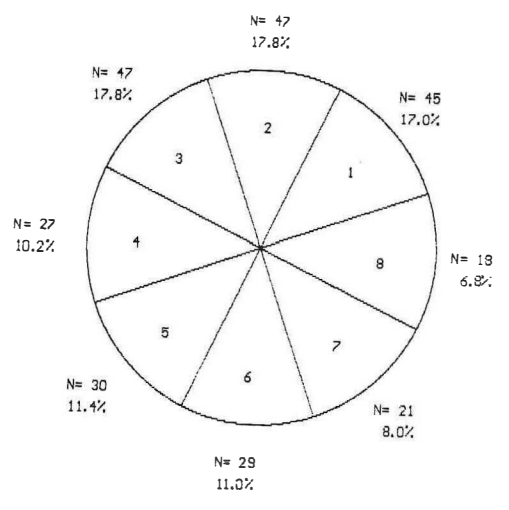

Fig. 4. Oldeholtwolde. Sectordiagram voor alle werktuigen binnen 5 m vanaf het centrum van de haard. Het sectorsysteem is zo gedraaid dat sectoren l l/m 4 de werktuigrijkste helft vormen.

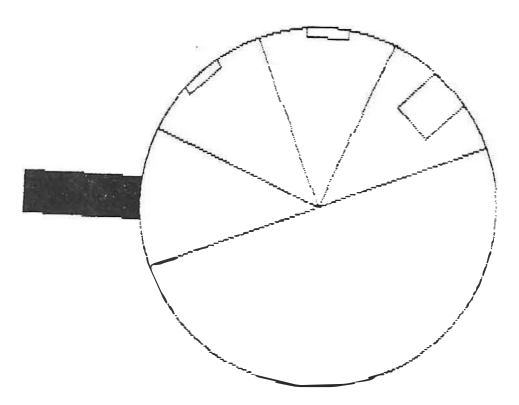

Fig. 5. Oldeholtwolde. 'Sectorgrafiek' voor de spitsen binnen de rijkste helft, binnen 5 m vanaf het centrum van de haard. Naar buiten uitstekende staaf jes geven aan dat er binnen de betreffende sectoren procentueel meer spitsen zijn dan binnen de rijkste helft als geheel. Het middelpunt heeft de waarde nul. De cirkel geeft het percentage van een type in de rijkste helft weer; voor de spitsen is dat 15,7%.

lijker te maken, kan men deze gegevens ook gepresenteerd krijgen in een taartdiagram (waarbij ook de getallen verschijnen), of in een zogenaamde 'sectorgrafiek'. Een sectorgrafiek is in feite een combinatie van een taartdiagram en een staafgrafiek; sectoren met een waarde boven het gemiddeide krijgen een staaf naar buiten, die met een waarde lager dan het gemiddelde een staaf naar binnen, vanaf een cirkel die het gemiddelde vertegenwoordigt. Het 'gemiddelde' kan daarbij op verschiliende manieren gedefinieerd worden. Verder kunnen tabellen gemaakt en geprint worden.

Het programma is zo ontworpen dat de positie van de sectoren in de diagrammen overeenkomt met die op de kaart. Automatisch verschijnen aan de rechterkant van het scherm het aantal voorwerpen, gemiddeide en standaard deviatie, en de maximale afstand tot de haard waarbinnen de analyse wordt uitgevoerd. Uiteraard kan men tekst toevoegen aan de grafieken.

Via de optie print komt men in het printmenu. Hier kan men printerinstellingen wijzigen. Met de optie ready gaat men

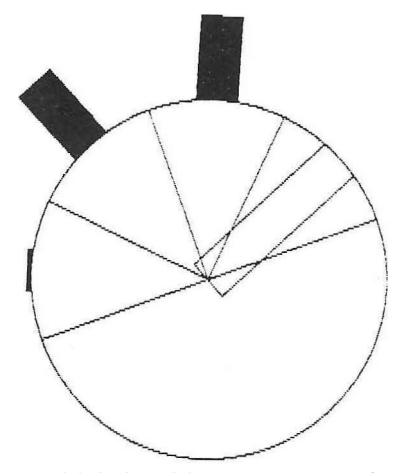

Fig. 6. Oldeholtwolde. 'Sectorgrafiek' voor de krabbers binnen de rijkste helft. Het percentage van de krabbers in deze hel/t is 7,2%.

steeds een niveau verder in het programma. Bij het verlaten van het programma worden de laatste instellingen voor de analyse bewaard, zodat bij een valgende sessie direet verder gewerkt kan worden. De figuren bij dit artikel illustreren een aantal belangrijke toepassingen van het programma.

We hopen en verwachten dat dit programma in de toekomst goede diensten zal bewijzen bij de analyse van steentijdvindplaatsen. Het is daarom de bedoeling om het programma, na een periode van testen, beschikbaar te maken voor collega's.

Met dank aan Manfred Schweiger voor zijn assistentie bij het ontwikkelen van het programma.

#### Summary

The computer program 'Rings & Sectors' is a tool for intrasite spatial analysis of artefact scatters around central hearths, based on the ring and sector method ( Stapert, 1992). !t is designed for IBM-compatible Personal Computers with a graphic screen. The program is fully menu-assisted, and consists of several levels. The first level

serves the entering and modification of data. In the second level a map of the site is presented. Moreover, parameters for the analysis can be modified, such as the position of the 'centre', the number of sectors, and the width of the rings. A selection of artefaet groups can be made. The actual analysis is performed at the third level. The results are presented in bar charts. These can be changed to pie charts or 'sector charts' (combination of pie charts and bar charts). The program is able to print maps, charts and tables.

### Literatuur

- Binford, L.R., 1983. In pursuit of the past. Decoding the archaeological record. London.
- Stapert, D., 1992. Rings and sectors: intrasite spatial analysis of Stone Age sites. Thesis, Universiteit Groningen.